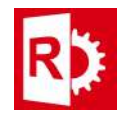

## Configure RASWin license for servers and clients:

Prerequisites: Sentinel ACC is required, this is installed either manually or automatically after RASWin installation.

## Server side configuration

- 1) Start Sentinel Admin Control panel on the server using your web browser with this url: http://localhost:1947.
- 2) Go to **Configuration** on the left menu.
- 3) Click on tab Users.

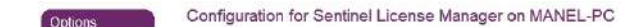

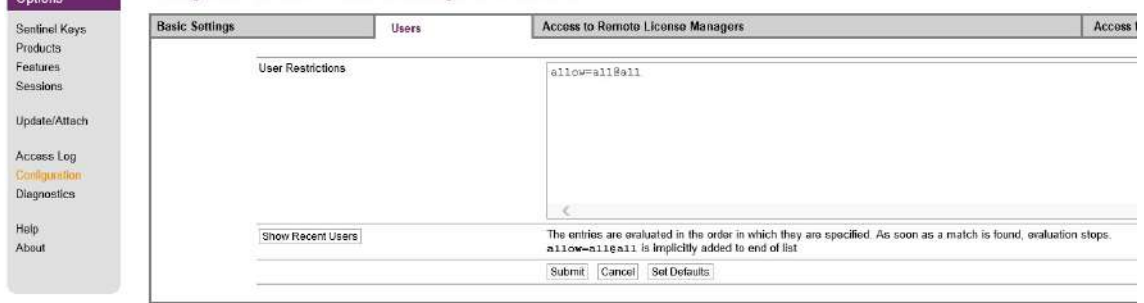

- 4) Ensure User Restrictions are allow=all@all
- 5) If you want to personalize access click on **Show Recent users**
- 6) On the list click each user you want to grant access by pressing "allow" or "deny".

## Client Side Configuration

- 1) On your Client machine start Sentinel Admin Control Panel opening the following URL: http://localhost:1947
- 2) Go to **Configuration** on the left menu.
- 3) Click on tab Access To Remote License Managers.
- 4) In the Remote License Search parameters enter the server ip.

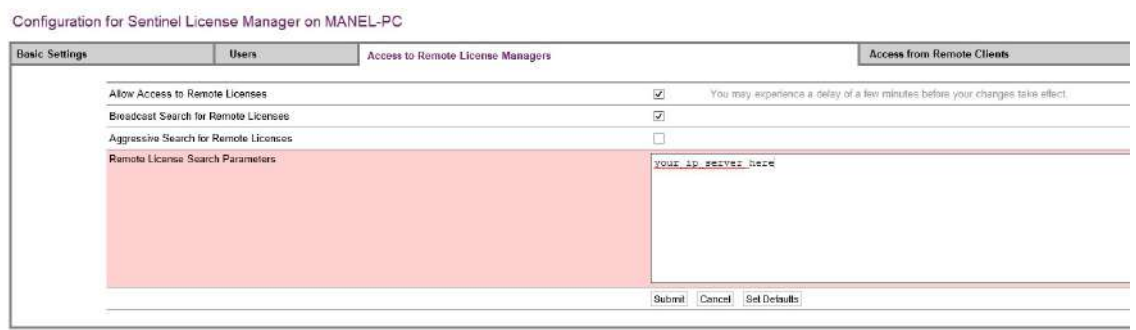

C:\Program Files (x86)\Common Files\Aladdin Shared\HASP\hasplm.ini

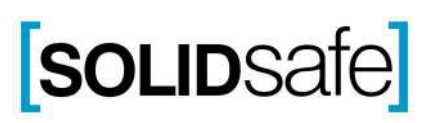